**www.sbc-support.com**

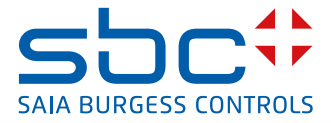

# **3-Phase Energy meter for high current** measurement converter with Serial S-Bus interface

**Energy meters with an integrated S-Bus interface allow direct reading of all relevant data, such as energy (Total and partial), current and voltage for every phase and active and reactive power for every phase and for the three phases.**

### **Main features**

- $\triangleright$  3-phase energy meter, 3  $\times$  230/400 VAC 50 Hz
- $\blacktriangleright$  Measurement through a current transformer from 1000 A to 6000A
- $\triangleright$  Display of active power, voltage and current for every phase
- $\triangleright$  Display of active power for all phase
- $\triangleright$  S-Bus Interface to query the data
- $\blacktriangleright$  Reactive power for every and/or all phase available through interface
- ▶ Up to 254 meter can be connected to the S-Bus Interface
- $\blacktriangleright$  7-digit display
- $\blacktriangleright$  Lead seal possible with cap as accessory
- $\blacktriangleright$  Accuracy class B according to EN50470-3, accuracy class 1 according to IEC62053-21

### **Order Number:**

Standard Version: AWD3D5WS00D2A00 Sealing cap: 4 104 7485 0

AWD3 3 103A - S-Bus FHI

#### **Mounting**

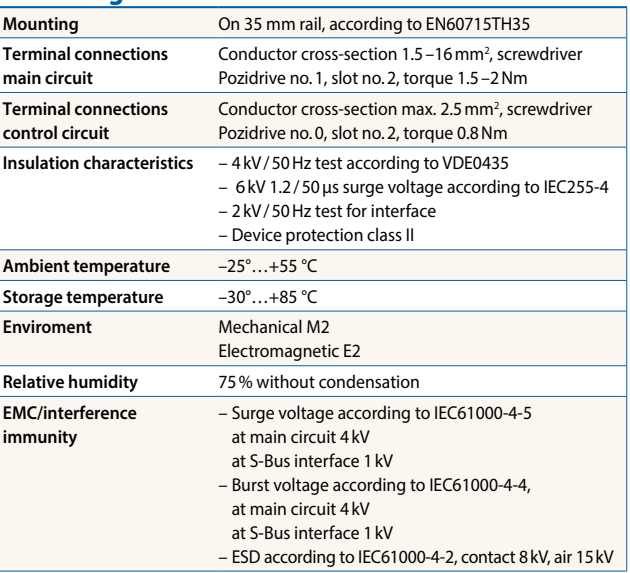

### **Technical data**

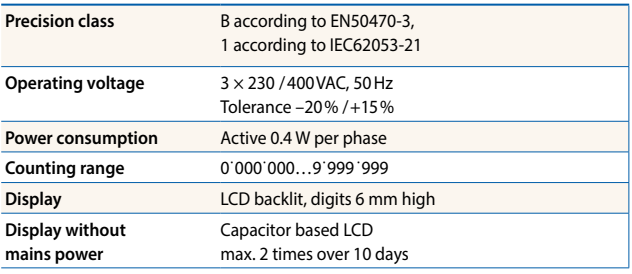

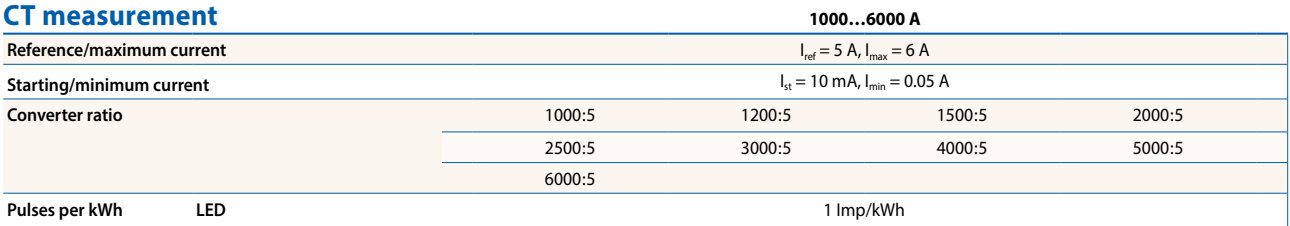

#### **Error indication**

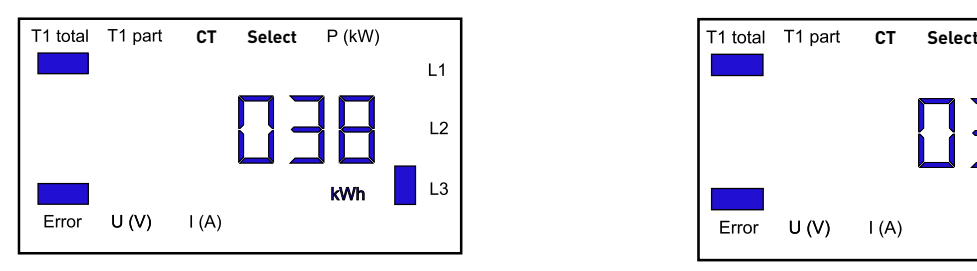

#### **Dimensioned drawings**

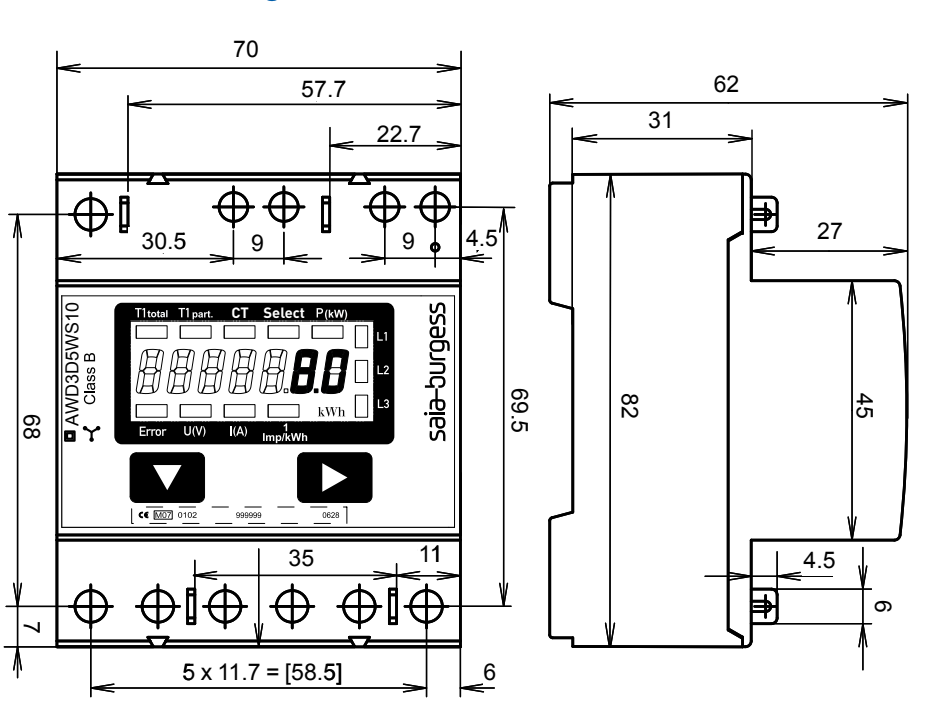

### **Display elements, direct measurement**

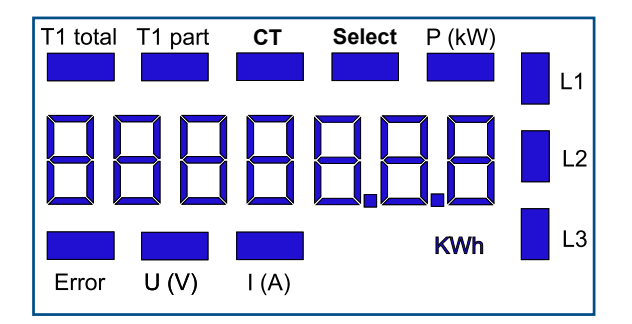

- ▶ T1 total Indicates total consumption
- ▶ T1 part Indicates partial consumption This value can be reset
- $\blacktriangleright$  CT Indicates the setting for the current transformer ratio
- ▶ Select When bridge Z1-Z2 is open, the transformer ratio can be adjusted under menu item: Select
- $\blacktriangleright$  P (kW) Indicates the instantaneous output per phase or for all phases
- $\triangleright$  U (V) Indicates voltage per phase
- $\blacktriangleright$  I (A) Indicates current per phase
- $\blacktriangleright$  kWh Indicates the unit kWh for display of consumption
- ► L1/L2/L3 Whenever the display shows P, U, I or Error, the corresponding phase will be indicated
- ► Error When phase is absent or current direction is wrong. The corresponding phase will also be indicated.

Example: connection error at L3 Example: connection error at L1 and L3

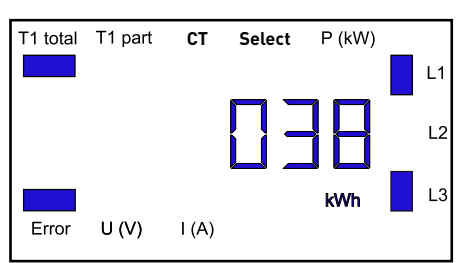

# **Wirings Diagram**

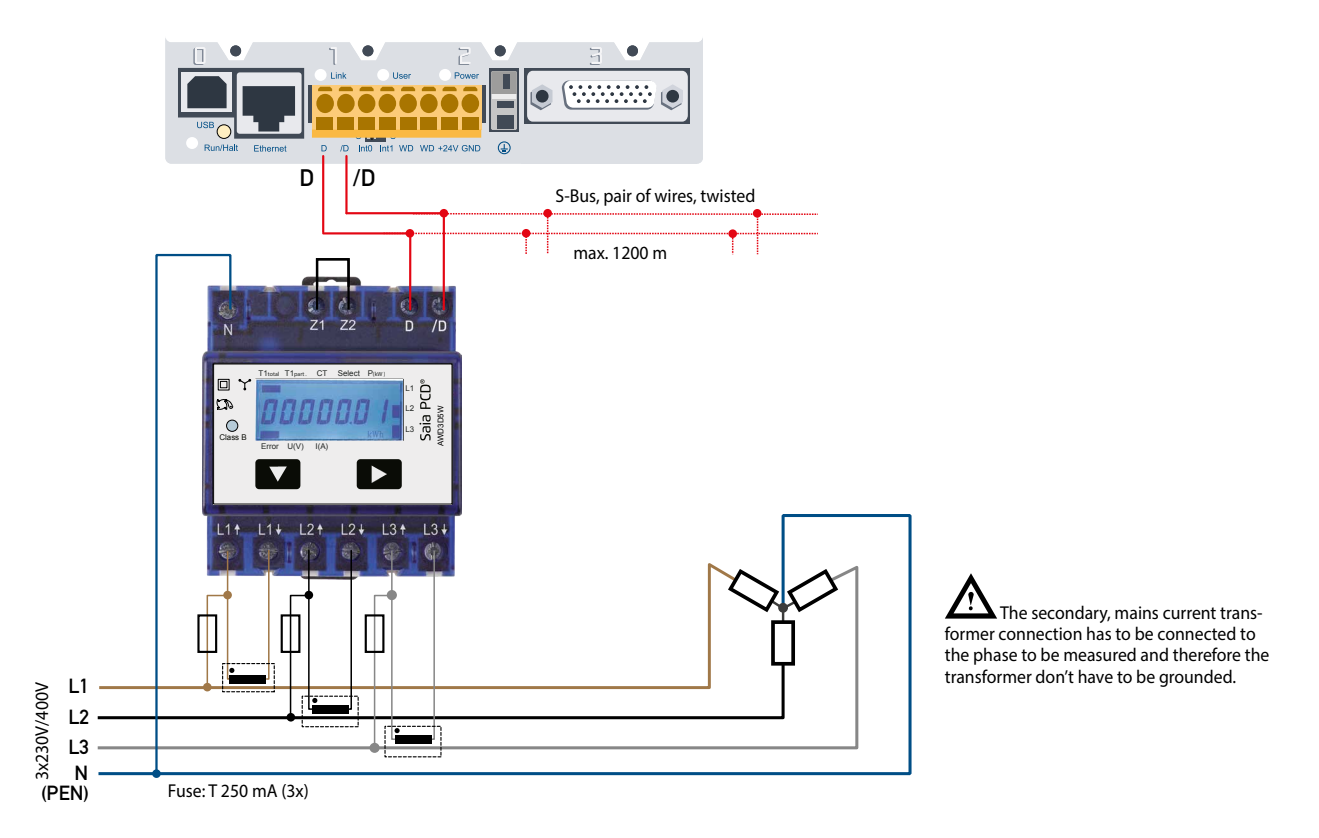

### **Technical data S-Bus**

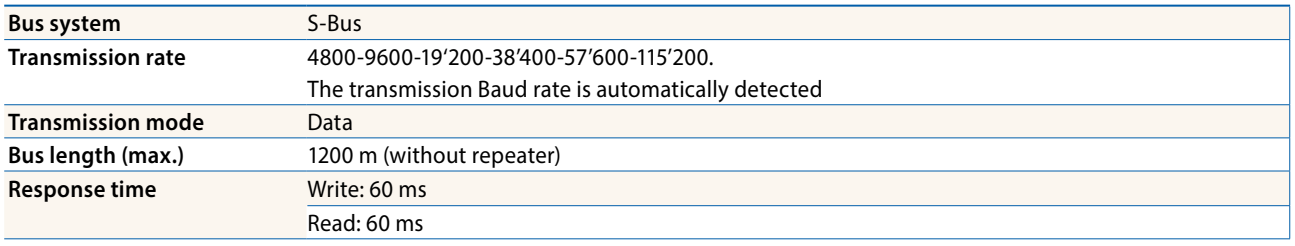

- $\blacktriangleright$  The interface works only if the phase 1 is connected.
- $\blacktriangleright$  The communication is ready 30 s after the power on
- $\blacktriangleright$  The use of energy meter in Bus with intensive communication could reduce the performance of the Bus
- $\blacktriangleright$  Refresh time for the data is 10 s. For this reason one energy meter should be not polled faster as 10 s.
- ▶ 254 devices could be connected to the S-Bus. Over 128 devices, a repeater should be used.
- $\blacktriangleright$  The interface don't have a terminal resistor, this should be provided external.
- $\blacktriangleright$  For a description of the used registers please look at the register page

#### **Data transmission**

- $\blacktriangleright$  Only «read/write» register instructions are recognized.
- $\triangleright$  Only one register can be written at a time.
- $\blacktriangleright$  The device will respond «NAK» if more than 1 register is written.
- $\blacktriangleright$  Up to 10 Registers could be read at a time.
- $\blacktriangleright$  The device will respond «NAK» if more than 10 registers are read.
- $\blacktriangleright$  The device will not respond to any unknown query.
- ▶ The device has a voltage monitoring system. In case of voltage loss, registers are stored in EEPROM (transmission rate» etc.)

### **Change the S-Bus address direct on device**

- $\blacktriangleright$  To modify the S-Bus address, press 3 sec. on  $\blacktriangleright$  touch
- $\blacktriangleright$  In menu,  $\blacktriangleright$  increase address by 10,  $\blacktriangleright$  increase by 1
- $\triangleright$  Once the address is selected wait for the root menu to come back

# **Menu to display the value on LCD**

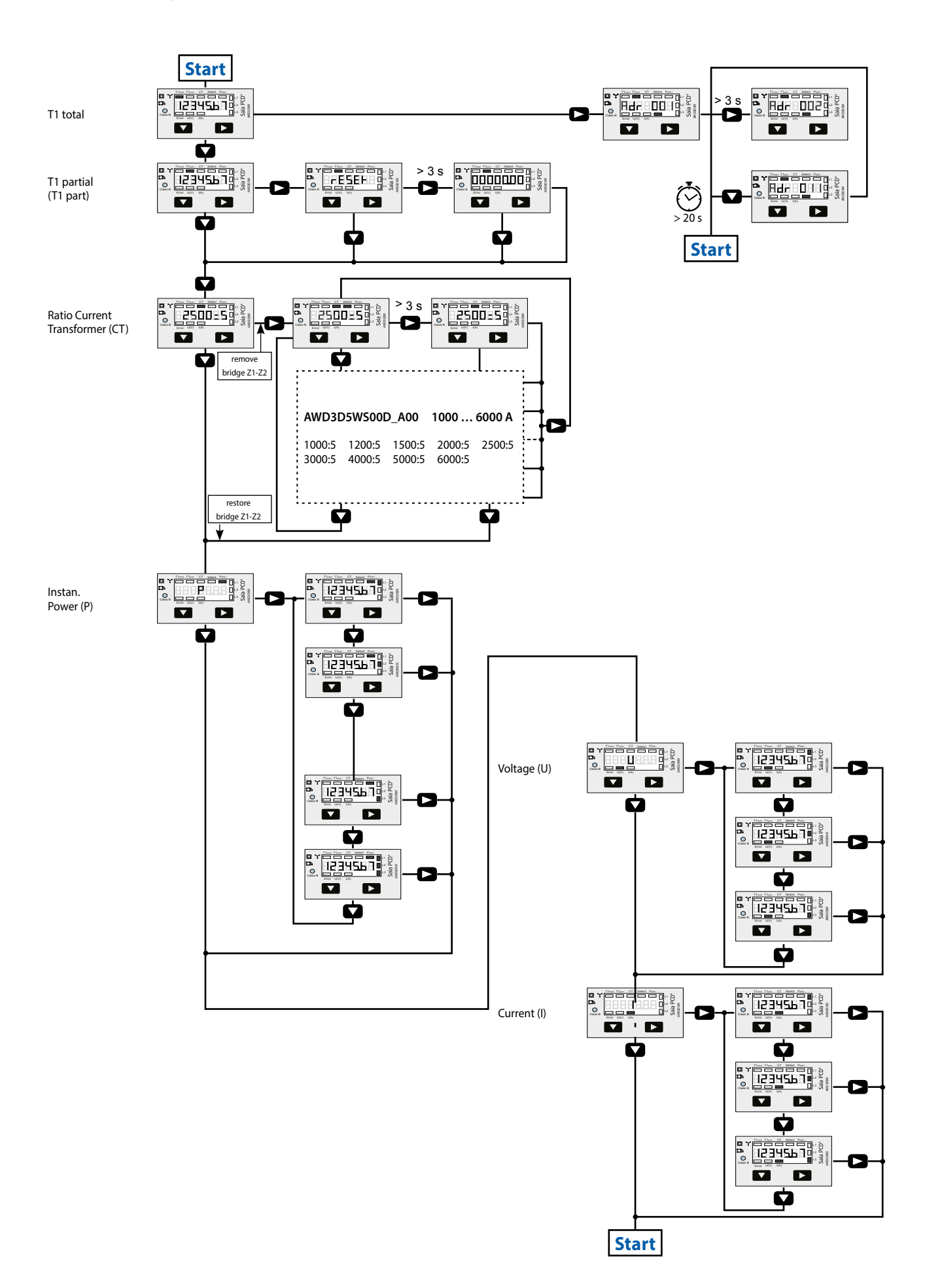

# **Register**

The following Registers are available. For The pilot, different Register are not implemented and will give 0 as answer. All values are in HEX.

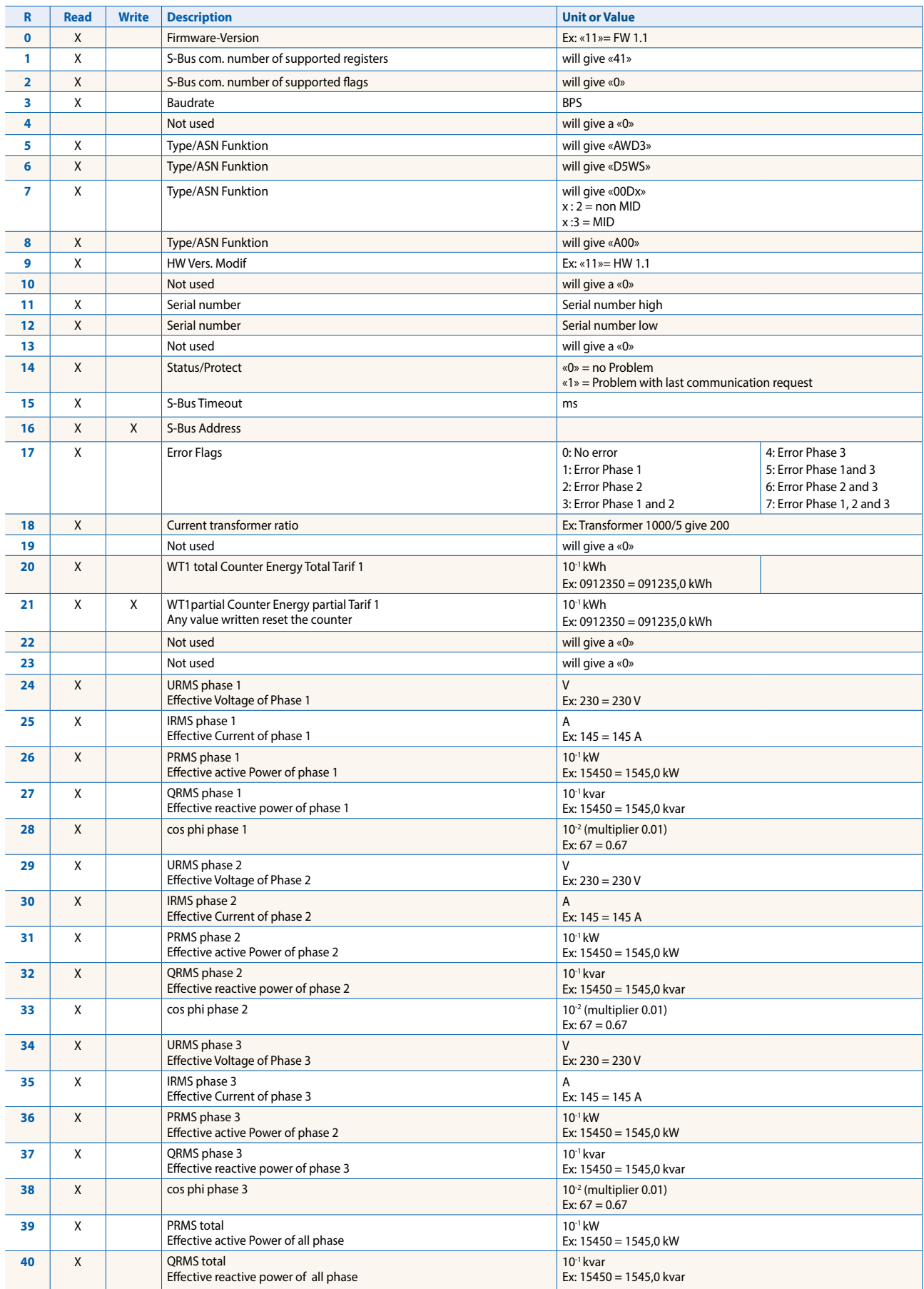

**Saia-Burgess Controls AG** Bahnhofstrasse 18 | 3280 Murten, Switzerland T +41 26 580 30 00 | F +41 26 580 34 99 www.saia-pcd.com

**support@saia-pcd.com | www.sbc-support.com**